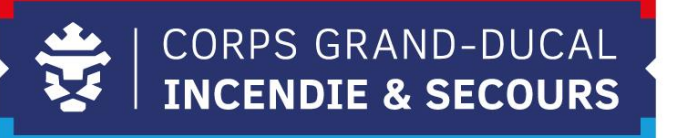

## **Leveso Release Notes**

**Let's get paperless**

## **1 Neierungen**

## **1.1 Folder mat den Dokumenter**

Säit dem néien Update am Leveso hutt Dir elo Accès op d'Handout'en vun den Formatiounen an deenen Dir ageschriwwen sidd.

 $\sqrt{\frac{2}{3}}$ 

Dir fannt déi ënnert ,;Aktuelle Lehrgänge'' an dann ënnen riets am Folder vum Cours.

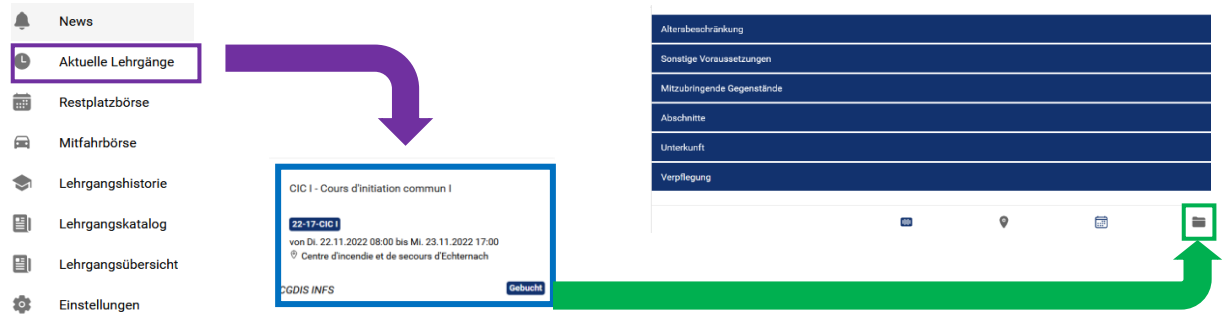

Am Folder gesäit een, wéi een Cours et ass an wéi vill Dokumenter an dem Cours sinn.

Nom opmaachen vum Dossier gesäit een dann d'Titelen vun den eenzelen Dokumenter. Déi Dokumenter sinn dem Stonneplang ugepasst, dat heescht d'Reiefolleg vun den Dokumenter ass déi, wéi se am Cours behandelt ginn.  $\leftarrow$  CIC I

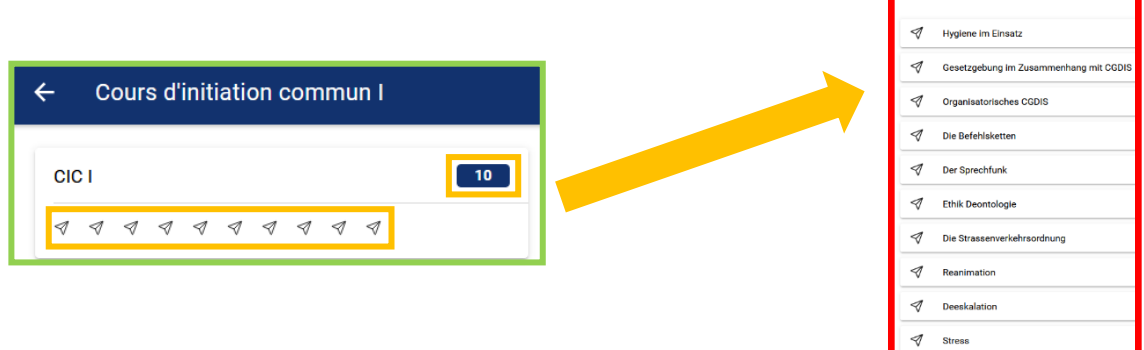

Wann Dir een Handout opmaachen wëllt, mussen Dir just den gewënschten auswielen. **Opgepasst**: An den Cours'en mat Examen, sinn am Examen nach eng Kéier all d'Handout'en vun dem Cours.